### 

# **IMPORTANT INFORMATION** for

### **ATI MPEG Player Users**

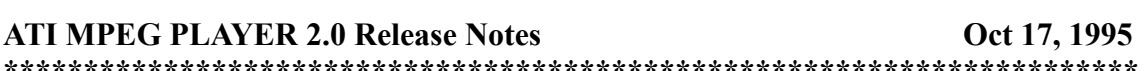

READ THIS FILE COMPLETELY BEFORE ATTEMPTING TO USE THIS PRODUCT !

\*\*\*\*\*\*\*\*\*\*\*\*\*\*\*\*\*\*\*\*\*\*\*\*\*\*\*

### **Contents**

- $1.0$ **Introduction**
- $2.0$ **System Requirements**
- **3.0 Installation Notes** 
	- 3.1 Uninstall
- **Notes and Known Bugs**  $4.0$ 
	- 4.1 General
	- 4.2 Windows 95
	- 4.3 Windows 3.1

\*\*\*\*\*\*\*\*\*\*\*\*\*\*\*\*\*\*\*\*\*\*\*\*\*\*\*\*

#### $1.0$ **Introduction**

This file contains last-minute notes and known bugs. Please read this file before proceeding with the installation.

\*\*\*\*\*\*\*\*\*\*\*\*\*\*\*\*\*\*\*\*\*\*\*\*\*\*\*\*

#### $2.0$ **System Requirements**

This product requires a mach64 PCI or VLB graphics accelerator. ISA cards and VLB cards with the aperture disabled will not be supported. The minimum recommended system is a Pentium (P5-60) with a double speed CD ROM. This product is Windows 3.1 and Windows 95 compatible.

\*\*\*\*\*\*\*\*\*\*\*\*\*\*\*\*\*\*\*\*\*\*\*\*\*\*\*

#### $3.0$ **Installation Notes**

- 1) Start Windows.
- 2) Insert the install diskette labeled MPEG into your floppy disk drive.

3) For Windows 95, select Run from the Start icon. For Windows 3.1, select Run in the File Menu under the Program Manager..

4) When asked for the file to run, enter x:\MPEG95\SETUP.EXE, where x is the drive letter where you have inserted the MPEG install diskette.

5) Follow the screen instructions to completion.

### **3.1 Uninstall**

1) Start Windows.

2) Insert the install diskette labeled MPEG into your floppy disk drive.

3) For Windows 95, select Run from the Start icon. For Windows 3.1, select Run in the File Menu under the Program Manager..

4) When asked for the file to run, enter x:\MPEG95\SETUP.EXE, where x is the drive letter where you have inserted the MPEG install diskette.

5) Under the File menu, select the "Uninstall" option.

6) Follow the screen instructions to completion.

**\*\*\*\*\*\*\*\*\*\*\*\*\*\*\*\*\*\*\*\*\*\*\*\*\*\*\*\***

### **4.0 Notes and Known Bugs**

### **4.1 General**

1) The "Open Disk" entry under the "File" menu will be grayed out unless you have a VideoCD disc in an XA compatible CD ROM.

2) Ejecting a CD while playing a file from the CD may cause the player to hang.

3) Video and scaling acceleration is available only when your Windows is set to 8bpp, 15bpp or 16bpp color depth. In 24bpp or 32bpp, only native size playback is possible.

4) Only PAL (352x288) and NTSC (352x240) MPEG files will play in full screen mode. If a PAL or NTSC MPEG file is too large to fit in the Windows screen at 2x playback, the ATI MPEG Player will switch automatically to full screen.

5) Some non-standard sized MPEG files may not play properly (i.e. a 64x64 MPEG).

6) The "mpg" and "dat" file extensions denote a standard MPEG file. However, some files with a "dat" extension are not MPEG files and therefore will not play.

7) CD-i discs which are not labeled "Video CD" will not play on some CD ROM configurations. CD-i discs which are labeled "Video CD" are known as CD-i Bridge discs, and are Video CD compatible. Non-bridge CD-i discs are not supported.

8) If the ATI MPEG Player is opened while another application is accessing the CD ROM, there will be an interruption in that application. For example, if you are playing an audio CD as you open the ATI MPEG Player, the sound of the audio CD will stop.

9) With some Video CDs, after the manufacturer's credits, the movie starts with incorrect colors. If so, use the file open dialog, select the CD ROM drive, and then select the last file in the MPEGAV directory. Files with the "dat" extension in other directories should not be opened.

10) If playing a long movie, it is recommended that you disable any screen savers. If a screen saver begins operation during play, moving the mouse or touching the keyboard will stop it.

11) The volume control on the ATI MPEG Player will not work with sound cards which do not support the standard mixer services. For these sound cards, there may be a separate mixer application.

12) If the CPU Utilization slider is set to maximum, subsequent Windows response may be very slow.

13) When looping or playing a file list sequence in full screen, there will be a pause and a mode switch in between each MPEG file.

14) The time/frame counter is not completely accurate. When repeating playback of a single file, the counter is not reset properly.

15) On 1 Meg Mach64 cards, at 800x600x16bpp resolution, the accelerated MPEG playback and full screen playback is not supported due to memory restrictions.

16) When changing resolutions or pixel depths, first close the ATI MPEG Player application. Otherwise, unexpected results may occur.

### **4.2 Windows 95**

1) If you have installed Microsoft Plus! for Windows 95 some problems may occur in 8bpp. After playing full screen MPEG, the Windows colors may be incorrect. Opening any other application will correct the colors. Also, if you change the system colors while the MPEG application is open, the MPEG playback will be incorrect. Closing and restarting the ATI MPEG Player will correct the colors.

2) For MPEG playback under Windows 95, you must first install 2.0 Mach64 driver (which is on a separate install disk). If this is not done, the playback will not be accelerated. Also, if Microsoft's Direct Draw Graphics drivers are installed (from the Games SDK, for example), you may lose acceleration and full screen playback. If so, switch back to the Mach64 2.0 drivers for the session in which you want MPEG playback.

3) For Video CD playback under Windows 95, enhanced CD ROM drives must be on the secondary IDE connector, and must not share the IDE connector with another hard drive. Otherwise, playback will be very slow.

4) When in 8bpp display, if a screen saver requiring the palette comes up during play, it may change the playback colors when stopped. If so, double clicking on the "ATIPlayer" portion of the taskbar will recover the colors. It is recommended that any screen savers are disabled during playback.

## **4.3 Windows 3.1:**

1) Under Windows 3.1, there is a conflict with Winswitch, Deskscan and the Screen Adjust program under the ATI Desktop. It is recommended that you disable Winswitch and Deskscan when playing MPEG files, and avoid using the Screen Adjust program subsequently in that Windows session.